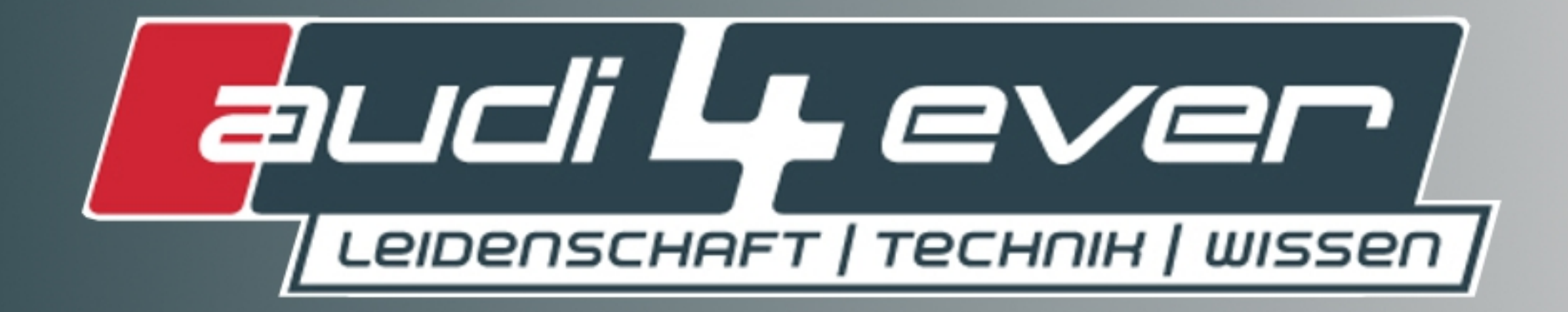

# Support, News, Cartalk

# **Schlüssel B7 (neue Form) in B6**

### **1. B7 Schlüssel besorgen:**

**Es ist darauf zu achten, dass der Schlüssel auf 433 Mhz. sendet, sonst geht's nicht. Gibt's sehr oft beim großen E...‐Auktionshaus. Preis ca. 20‐35€**

# **2. Einpassen des Schlüsselbarts in neuen Schlüssel:**

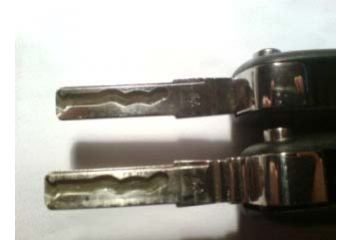

**Der alte Bart passt so nicht in den neuen Schlüssel, muss bearbeitet werden; am Besten einfach original Bart des neuen zum Vergleich benutzen... zurechtfeilen/schleifen und er kann eingesetzt werden. Herausnehmen des Bartes aus altem Schlüssel via nagel o.ä. einfach so zurechtfeilen das er in neuen schlüssel einzuklappen geht. (Länge, Breite und Dicke)**

# **3. Wegfahrsperre: Zahlen oder Löten**

**Entweder: Verwenden des Transponders der schon eingebaut ist. Das** 

**ist die Möglichkeit mit wenig Arbeit, allerdings MUSS dann** 

**beim Händler angelernt werden) oder:**

*1. Öffnen des alten Schlüssels, Transponder entfernen:*

- ‐ **Mittels Schraubendreher Schlüssel in 2 Hälften Teilen (Schlitz)**
- ‐ **Unter Audi‐Logo befindet sich eine Schraube, diese öffnen und**

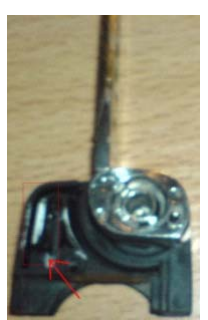

**Schlüsselbart lässt sich entnehmen**

**(mit Föhn anwärmen, und Schraubenzieher dann vorsichtig abheben)**

‐ **Transponder ausbauen (vorsichtig)**

**Ist ein kleines Glasröhrchen neben der**

**Aufnahme für den Bart** 

**(ideal dafür: Lötkolben)**

- ‐ **Alternativ kann auch der Werkstattschlüssel zerlegt werden**
	- **2. Öffnen des neuen Schlüssels:**

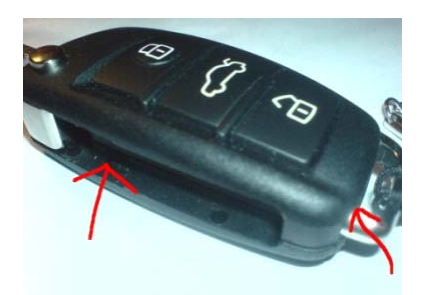

**Dabei ist Vorsicht angebracht, denn der neue soll ja nach Umbau auch noch gut aussehen. In B7 ist der Transponder leicht zu finden, da er in** 

**grauen Teil versenkt ist. An besten auch mit Lötkolben rausholen,** 

**und eigenen einsetzen.** 

#### **3. B6 Transponder in B7 Schlüssel einsetzen:**

**Einfach originalen Transponder in den Platz des B7 Transponders einsetzen, mit Lötkolben einschmelzen, fertig. Dann Schlüssel wieder zusammenbauen**

#### **4. Löschen/Anlernen der Schlüssel**

**Entweder fährt ihr zu Audi‐Händler eures Vertrauens, und sagt ihm was er tun muss, oder ihr macht es selbst via VAG‐COM (er soll: "Wegfahrsperre und Funk neu anlernen" ;))**

#### *1. Löschen der alten Schlüssel:* **(nur wenn originaler B7 Transponder angelernt werden soll)**

**Zündung an komfortsteuergerät 46 auswählen Anpassung Funktion 10 Kanal 21 Neuer Wert: 5 Test speichern** 

#### *2. Anlernen des Funks (ohne Login, mit Transponder aus B6 Schlüssel)*

**Komfortsteuergerät 46 Anpassung Funktion 10 Kanal 21 neuer Wert: Speicherplatz 1 oder 2, 3, 4 Auf Taste gedrückt → sollte** "" **recognized**" schreiben **speichern** 

**Aus Steuergerät raus, Log out Funktion 06** 

**Wiederholen, jenachdem wie viele Schlüssel man hat, mit anderen Speicherplatz**

#### *3. Anlernen des Funks und der Wegfahrsperre*

*(mit Login, mit original B7 Transponder)*

*Zündung an* 

*Steuergerät 17 auswählen (Kombiinstrument)*  **Login Funktion 11 => Login Code eingeben: sollte 05213 sein**

> **Falls Login nicht Akzeptiert wird musst du unter Steuergerät 17 Messwertblöcke, Kanal 24 die Sperrzeit abwarten. Zündung dabei nicht ausschalten, Ist diese abgelaufen, kann neuer Versuch gemacht werden. Sperrzeit vergrößert sich mit jedem Fehlversuch**

**Anpassung Funktion 10 Kanal 21 auswählen Neuwert 0 eingeben und speichern (Zum löschen aller Schlüssel) Neuwert 1 (Für einen Schlüssel) eingeben und speichern Steuergerät 17 verlassen Steuergerät 46 auswählen Anpassung Funktion 10 Kanal 21 auswählen**

**Neuwert 5 eingeben und speichern (Zum löschen aller Schlüssel)** 

**Funktion 10, Kanal 21 Neuer Wert 1 (2,3,4) (Für einen Schlüssel) eingeben Testen, eine Taste auf dem Schlüssel drücken und speichern Steuergerät 46 Verlassen**

**Mit den anderen Schlüsseln wiederholen**

# **Fertig**

**Jetzt sollte alles funktionieren, noch mal testen, und über neues Design freuen.**

**Mit freundlichen Grüßen**

**Fillin\_Blush/Andi**